# **High-power wireless module SV651**

#### **1. Description**

SV651 is highly-integrated RF module, which adopts high performance Si4432 from Silicon Labs. It has 3 optional Interface (TTL, 232, 485). SV651 has high sensitivity and 500mW output power to achieve long RF range and reliable RF communication. SV651 comes with many parameters which are configurable, such as: frequency, data rate, output power, Net ID, Node ID. Users can configure the parameters through PC or customer's own device. The features of long distance, wide working voltage and simple parameters configuration make SV651 wildly used in many fields.

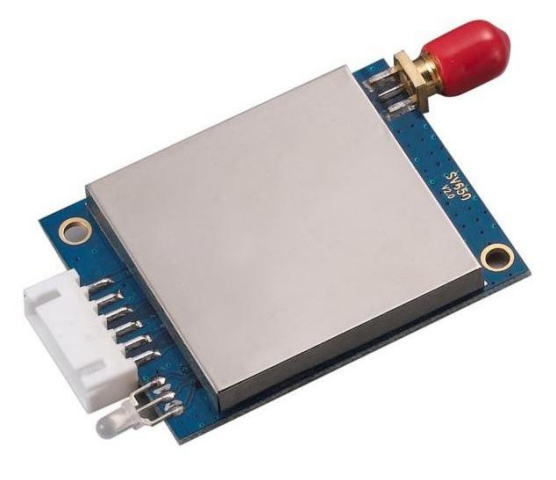

#### **2. Feature**

- 433/470/868/915 MHz (Customizable 240-930 MHZ)
- Interface: TTL/RS232/RS485 ( Optional )
- 40 channels
- 4 bytes net ID
- 2 bytes node ID
- Multiple air data rate
- GFSK modulation
- **3. Application**
- Remote telemetry
- Auto meter reading
- Bi-Direction communication
- Parameters configurable
- Parameters saved even powered off
- Sensitivity: -121 dBm
- Max output power: 500 mW
- Voltage:  $2.8 \sim 6.0$  V / TTL
- Voltage:4.5 ~5.5 V / 232,485
- Temperature:  $-40 \sim +85$  °C
- Security systems
	- Data logger
- Wireless data communication
- Home automation

**•** Healthy monitor

- Wireless PC peripherals
- Access Control
- Robot control

# **4. Electrical Specifications**

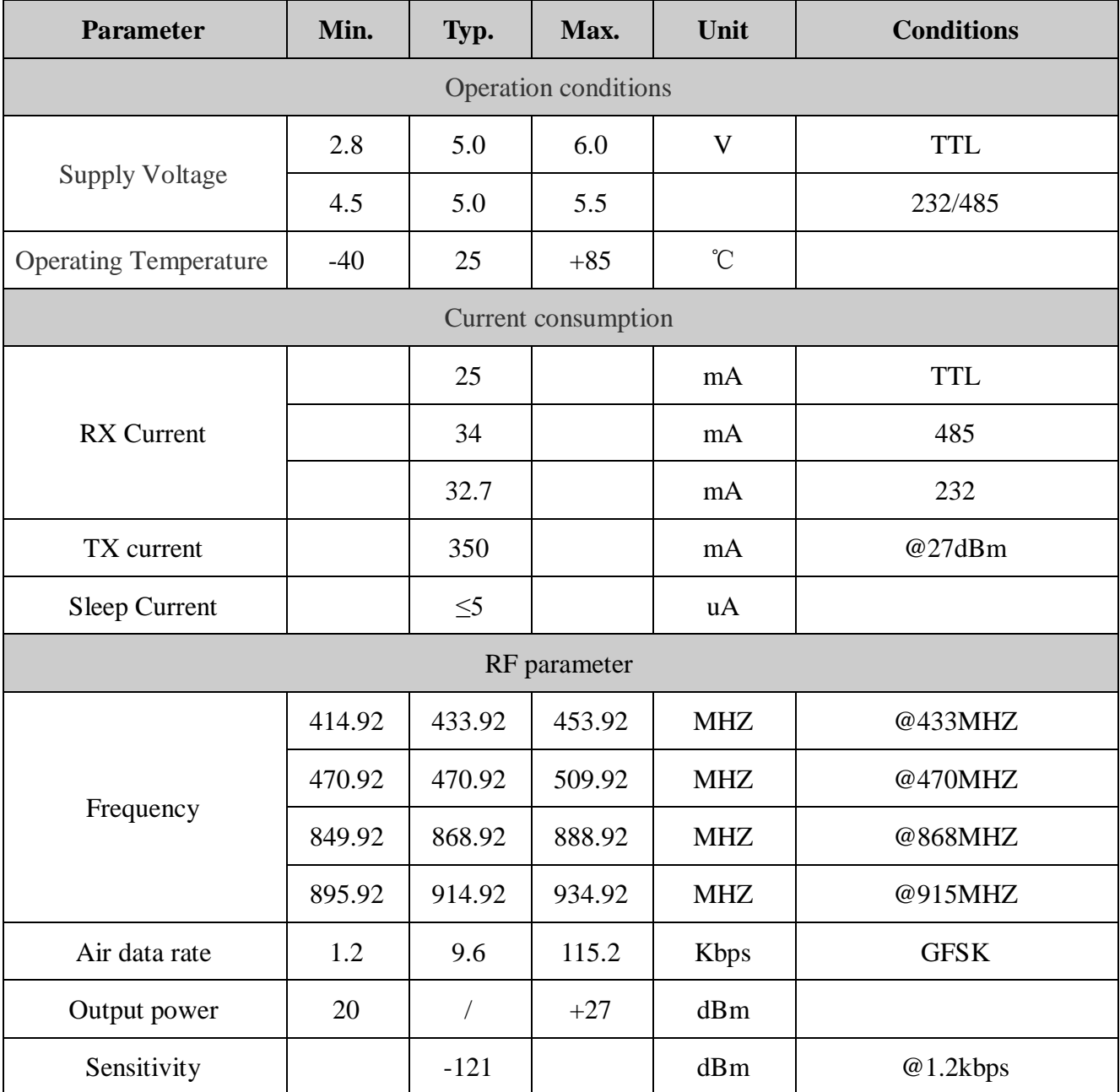

Table 1: Electrical Specifications

# **5. Technical specifications**

**5.1) Parameters configuration**

After pull low the [Set] Pin, SV651 will enter into configuration mode. Then users can set the parameters by PC software or customer's own device with UART interface. The parameters which can be modified include RF channel, air data rate, output power, serial baud rate, data bit, stop bit, parity bit, NET ID and NODE ID. Customer contact the corresponding sales engineer for communication protocol. Below is the PC software Interface for configuration.

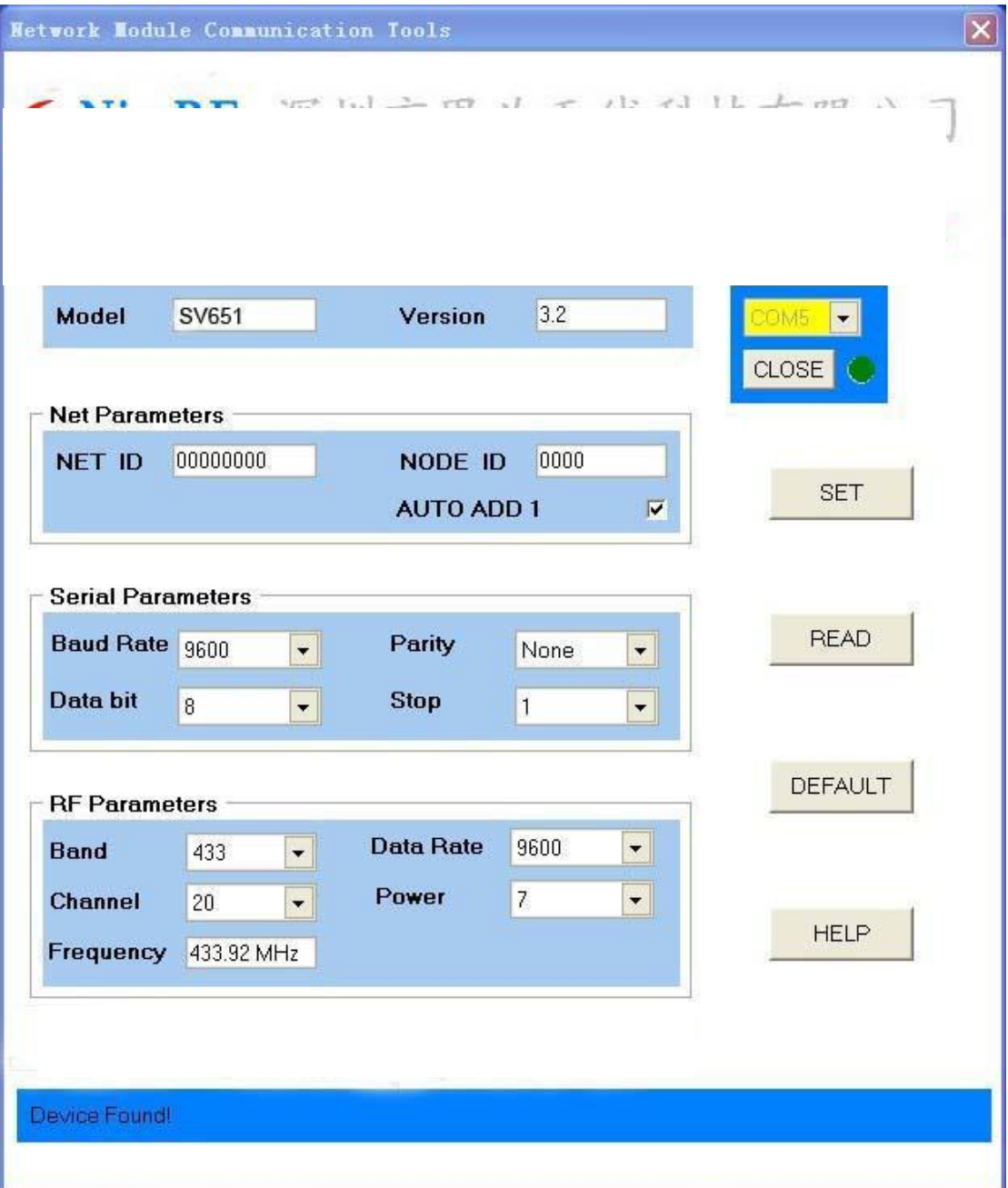

Table 2: PC software Interface

| <b>Parameter</b>      | <b>Option</b>                         | <b>Default Value</b> |
|-----------------------|---------------------------------------|----------------------|
| Frequency             | 433MHz Band                           | 433.92MHz            |
|                       | 470MHz Band                           | 470.92MHz            |
|                       | 868MHz Band                           | 868.92MHz            |
|                       | 915MHz Band                           | 915.92MHz            |
| Channel               | $1 \sim 40$                           | 20                   |
| Air data rate         | 1200/2400/4800/9600/14400/19200/38400 |                      |
|                       | /57600/76800/115200 bps               | 9600                 |
| Output power level    | $0~1$ level                           | 7                    |
| <b>UART</b> baud rate | 1200/2400/4800/9600/14400/19200/38400 |                      |
|                       | /57600/76800/115200 bps               | 9600                 |
| <b>UART Data bit</b>  | 7, 8, 9                               | 8                    |
| UART stop bit         | 1, 2                                  | 1                    |
| <b>UART</b> parity    | No、Odd、Even                           | <b>None</b>          |

Table 3: Parameters Specifications

#### **5.2) RSSI function**

The received RSSI value can be read out by command in configuration mode.

#### **5.3) Data communication**

SV651 is in working mode when CS Pin stays open or pulls high. It will start to send the data via UART after received the wireless data and verified correctly. And it will start RF transmitting after received the data and verified correctly from UART interface.

In order to achieve the best communication, user should pay attention to the following tips:

# **5.3.1) Frequency**

The frequency (channel and Band) and RF data rate in TX and RX must be set to same value, or it can't communicate with each other.

# **5.3.2) Net ID**

The module comes with a 4-byte Net ID and a 2-byte Node ID. During the period of communication, the Rx will compare the received Net ID with the Net ID of itself, if both NET ID is same, the compassion succeed, it goes to next stage, if the NET ID of the RX is set to 0000, it won't do this comparison and goes to next stage. If both Net ID is different and the Net ID of the RX is not 0000, this comparison failed, the Rx won't receive the data

from this transmitter.

# **5.3.3) Node ID**

Each module can be set with a unique Node ID. It can be considered as the name of the module. The Node ID can be read out/ modified by PC software or customer's device with UART Interface.

The Node ID is useful in communication. User can put the Node ID into the data payload, then Rx will find the Node ID of the transmitter from the data packet, so it can identify who is transmitting.

# **5.3.4) Transmission packet length**

For this module, 56 bytes of series data will be packed into one packet for wireless transmission. If the incoming series data is longer than 56 bytes, it will be packed into several packets. The module will start to transmit once got 56 bytes of data from serial port. If no enough data to be one full packet, it will wait until timeout and then start to transmit.

# **5.3.5) FiFo**

The module has a 250-bytes FiFo. if the input serial packet length is less than 250 bytes, the communication runs smoothly without any limitation. If the RF data rate is larger than the Serial data rate, then there is no limitation for serial packet length. Blow is the details for different input serial data length.

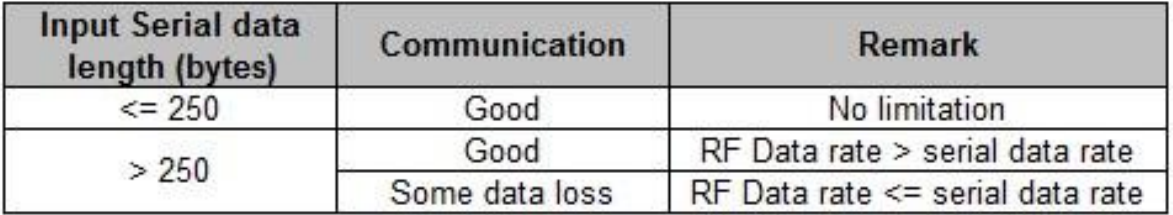

Table 4: communication with different input serial data length

# **5.3.6) Sleep Mode**

The module enters into sleep mode when CS pin is pulled low, user can waken up the module by pulling high CS Pin. In Sleep mode, the module can't do any communication and cant' be configured even Set Pin is pulled low. The power consumption is low to 5uA in this mode.

# **6. Accessories**

#### **6.1) Antenna**

The antenna is important in the communication. For this module, the match impedance is 50 Ohm. We have many kinds of antenna for customer to choose, please contact the corresponding sales engineer for help, or find the antenna in our website.

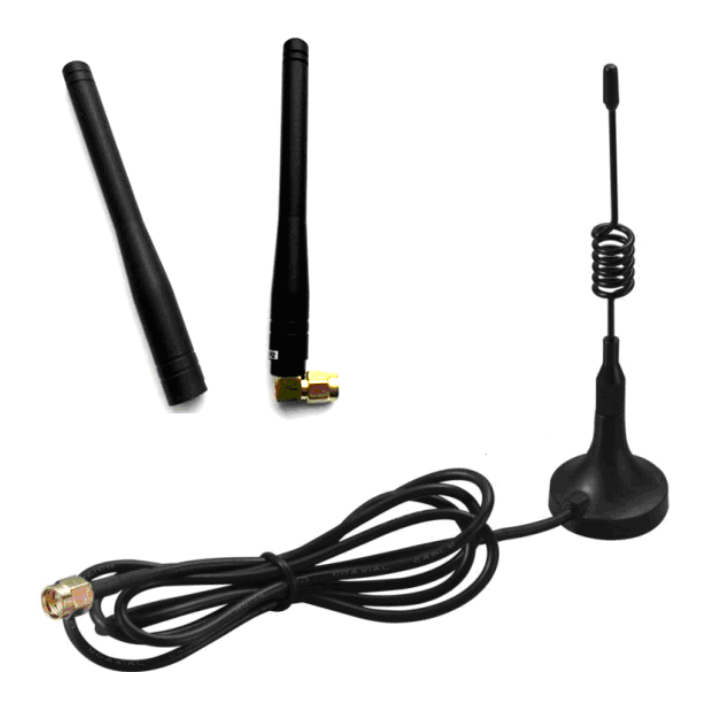

#### **6.2) USB Bridge Board**

The USB Bridge is useful for customers to configure the parameters and simply to do communication test with PC. There are 3 types of USB Bridge, which are SU108-TTL, SU108-232, SU108 - 485. SU108 -TTL is for TTL Interface, SU108-232 is for 232 Interface, SU108 - 485 is for 485 Interface:

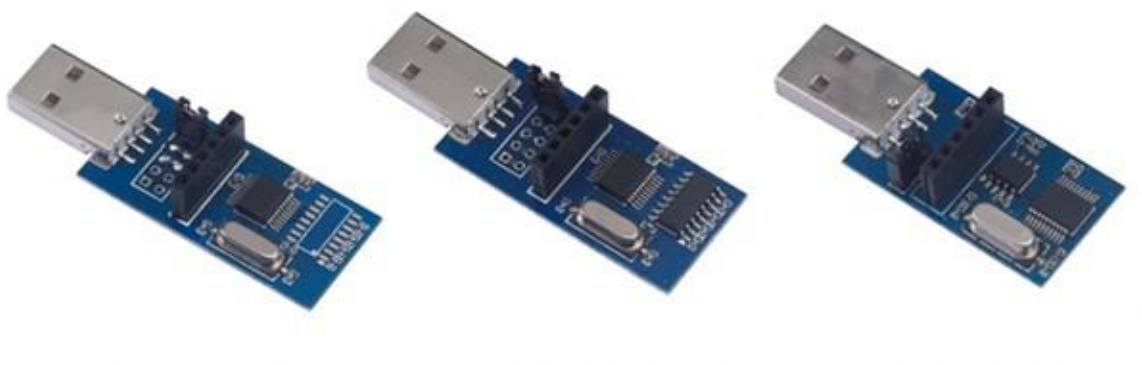

**SUB108-TTL** 

SUB108-232

SUB108-485

# **7. Schematic**

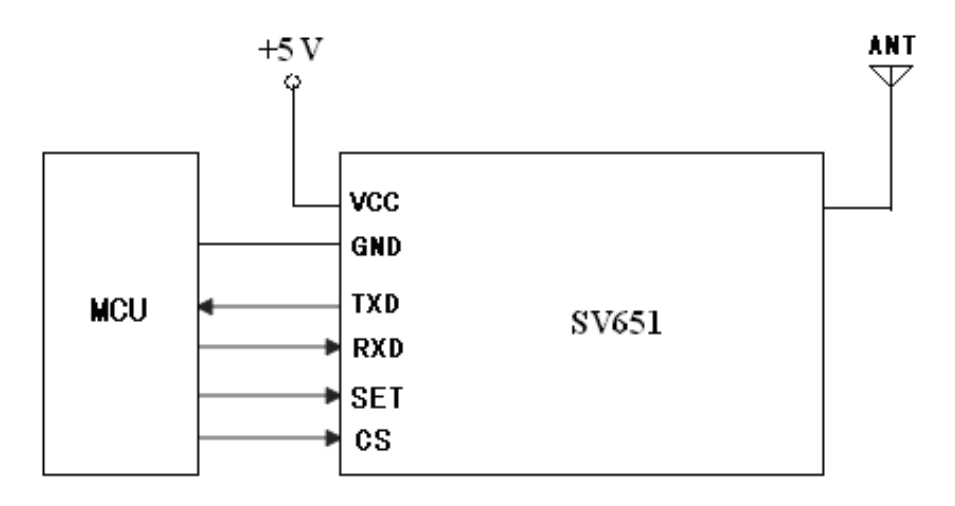

# **8. Pin Configuration**

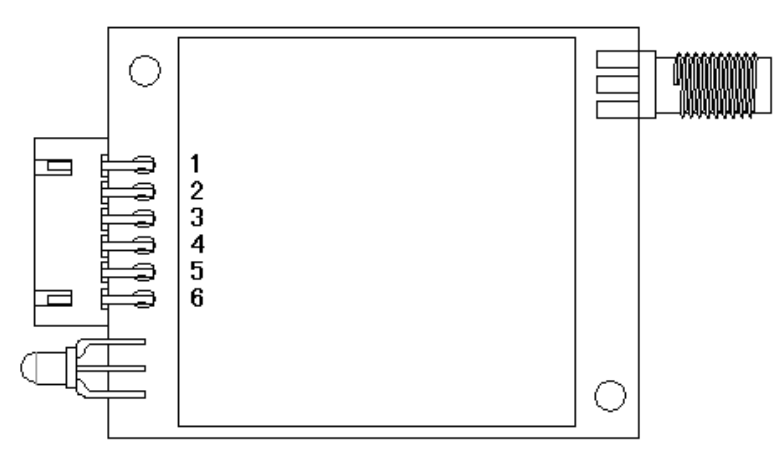

# **SV651**

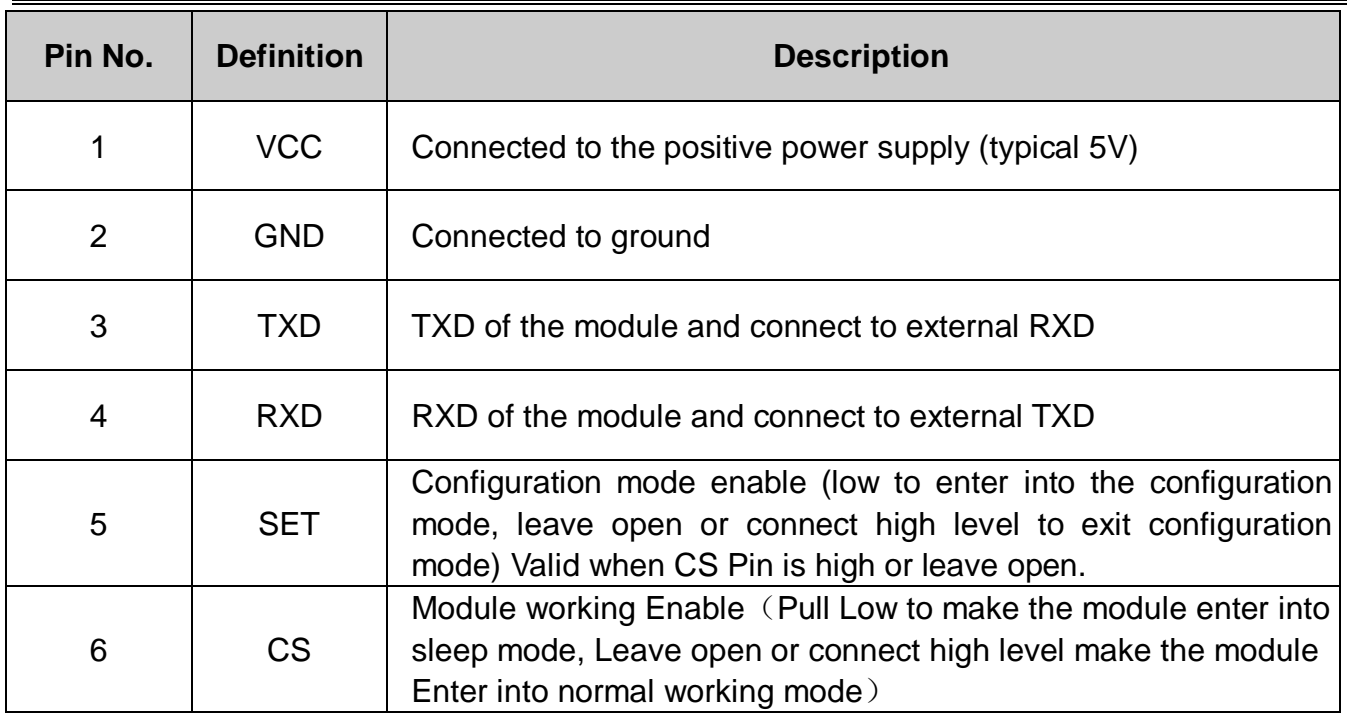

# **9. Machanism dimensions**

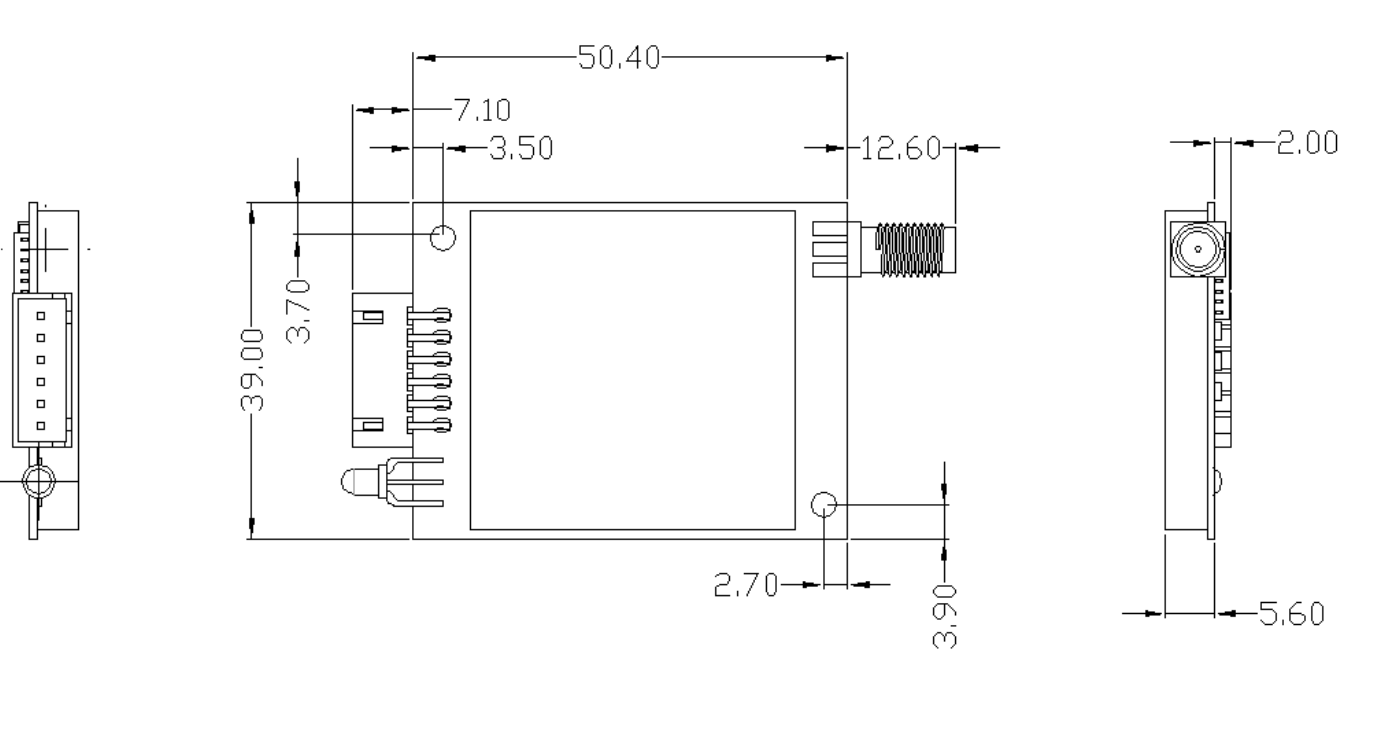

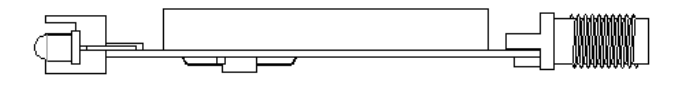

# **10. Product Ordering Information**

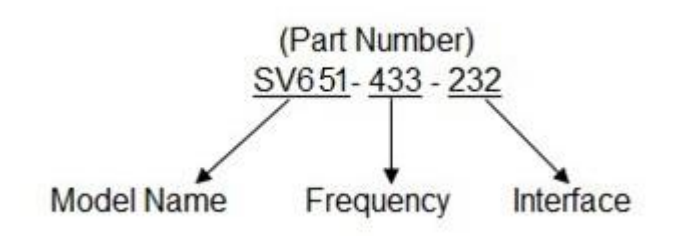

#### **For example:**

If the customer needs 433MHZ band with 232 Interface then part number of released order shall be: SV651-433-232

| <b>Product Name</b> | <b>Description</b>    |
|---------------------|-----------------------|
| SV651-433-TTL       | 433MHZ, TTL interface |
| SV651-433-232       | 433MHZ, 232 interface |
| SV651-433-485       | 433MHZ, 485 interface |
| SV651-470-TTL       | 470MHZ, TTL interface |
| SV651-470-232       | 470MHZ, 232 interface |
| SV651-470-485       | 470MHZ, 485 interface |
| SV651-868-TTL       | 868MHZ, TTL interface |
| SV651-868-232       | 868MHZ, 232 interface |
| SV651-868-485       | 868MHZ, 485 interface |
| SV651-915-TTL       | 915MHZ, TTL interface |
| SV651-915-232       | 915MHZ, 232 interface |
| SV651-915-485       | 915MHZ, 485 interface |

Table 4: SV651 product list

# **11. Q&A**

# **A) Can't communicate?**

- 1) Check if the band, channel, data rate, NET ID is set correctly;
- 2) Check if the power supply is connected correctly ;
- 3) Check if CS is pull high or Leave Open;
- 4) Check if the antenna is connected correctly;

# **B) Communication distance is not so far as expected?**

- 1) Check if the Power supply is stable ;
- 2) Check if the antenna well matched and install properly;
- 3) Check if the surrounding environment is good, if strong interference exist;

#### **C) Data received incorrectly?**

1) Check if serial data rate, parity and serial data bit are set correctly;